## E ラーニング受講方法

1日本糖尿病協会のホームページ[\(https://www.nittokyo.or.jp\)](https://www.nittokyo.or.jp/)からeラーニングを開く

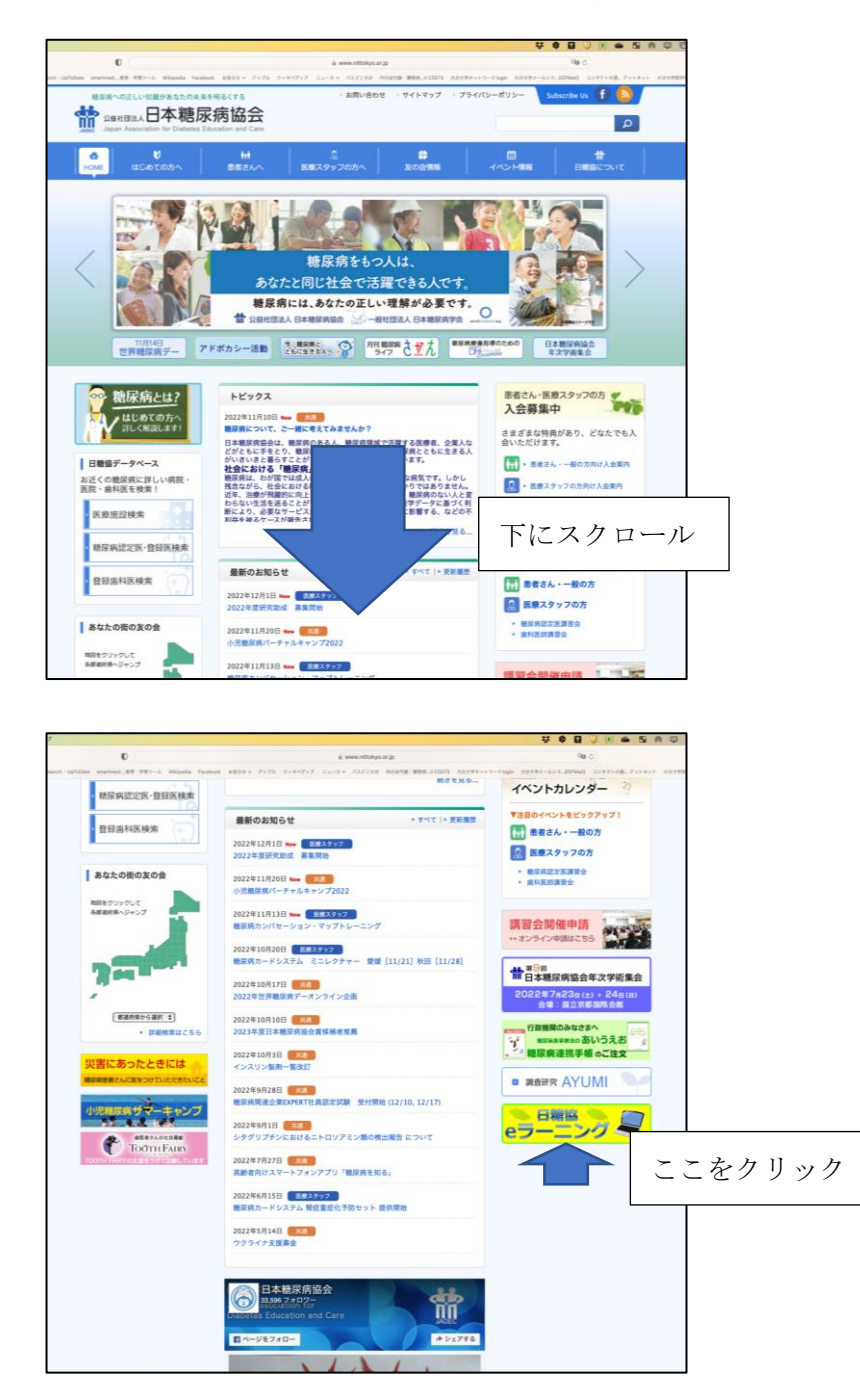

2 今現在 LCDE を取得していない方は、上記以外の希望者を選ぶ

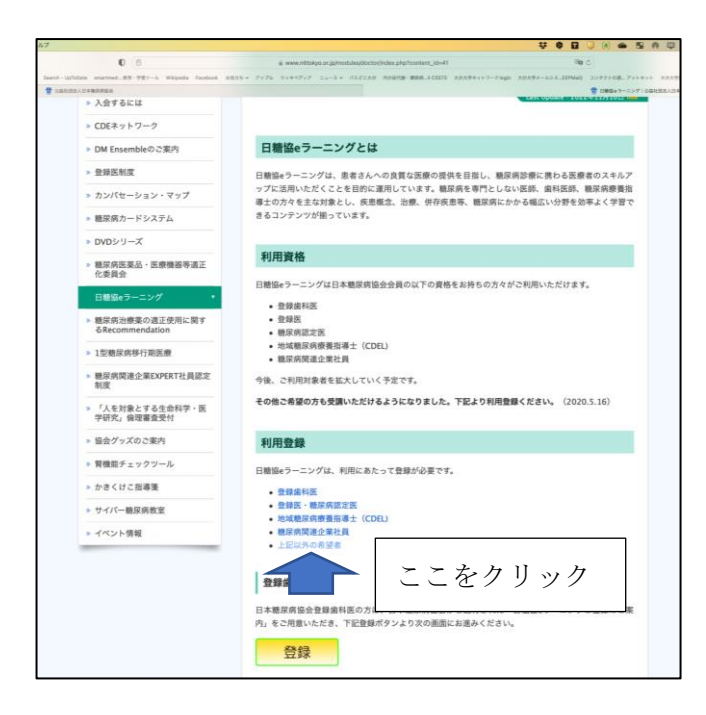

3そこから、個別手続き様式 (エクセル)に必要事項をご記入のうえ

メール添付で申し込む

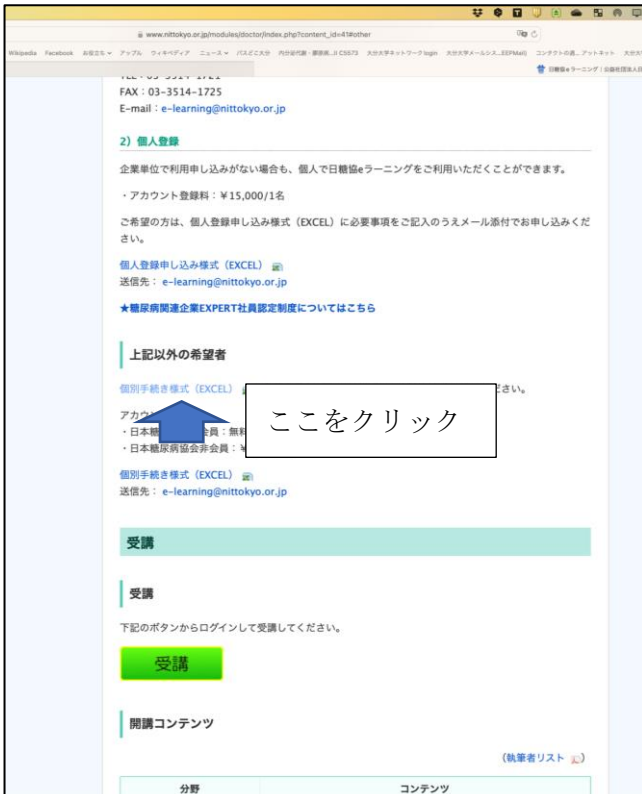

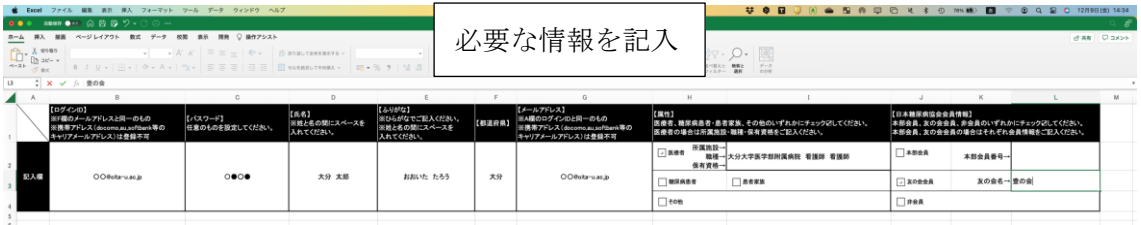

[e-learning@nittokyo.or.ir](mailto:e-learning@nittokyo.or.ir) に作成したファイルを添付して送信。

4 登録完了、アカウント作成できました、と日本糖尿病協会から返信がある

5 視聴できる

※友の会会員は無料